## **#4624 Fenster außerhalb Anzeigebereich**

Um ein (aus welchen Gründen auch immer) außerhalb des sichtbaren Desktopbereiches liegendes Dialogfenster zurück in den sichtbaren Bereich des Monitors zu schieben, kann mit der tastenkombination [ALT]+[LEER] das Sysetmmenü des fokussierten Fensters geöffnet werden.

Wird dort der Eintrag [Verschieben] gewählt, kann das Fenster mit Hilfe der Cursortasten in den sichtbaren Bereich zurückverschoben werden.

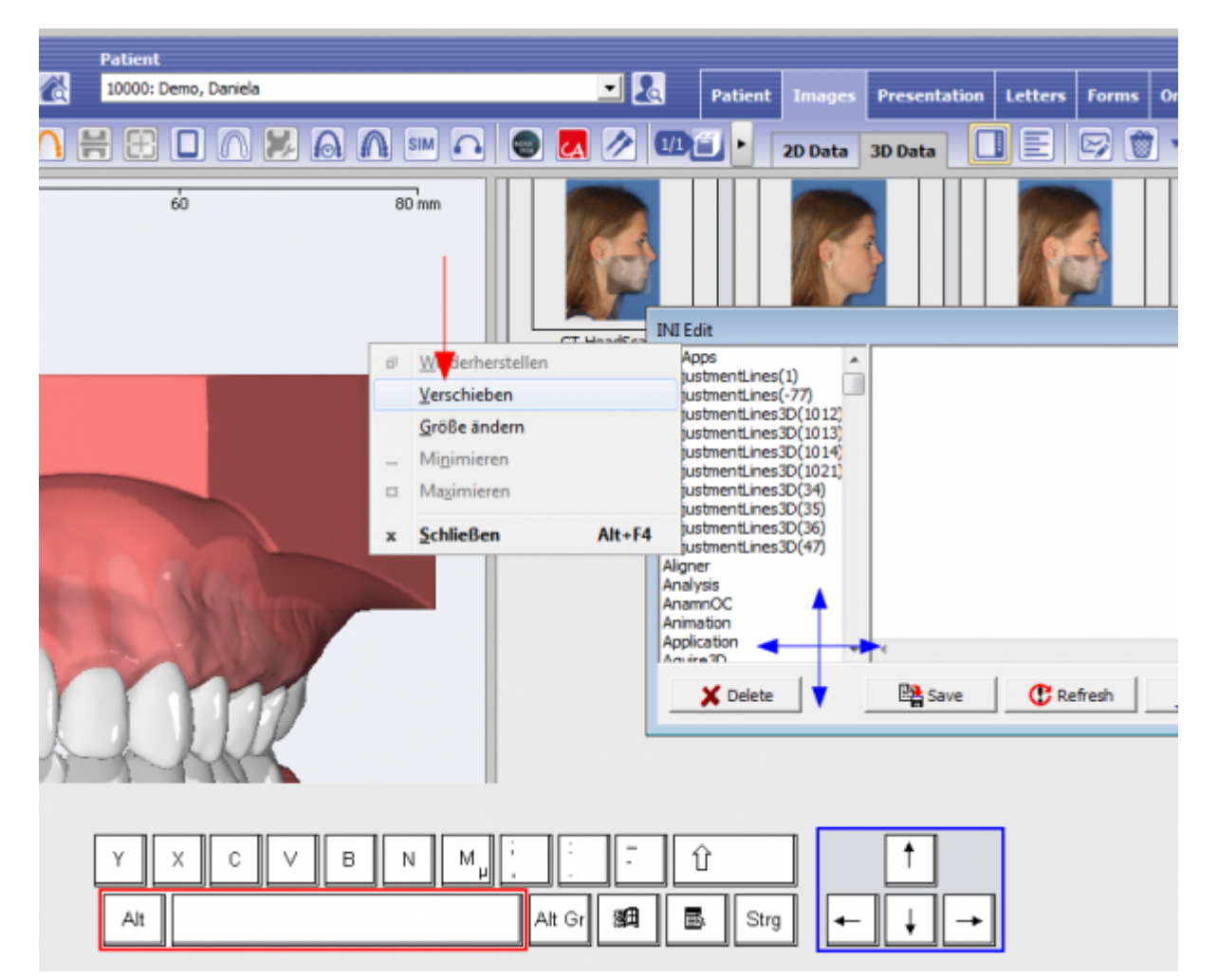

From: <https://onyxwiki.net/> - **[OnyxCeph³™ Wiki]**

Permanent link: **<https://onyxwiki.net/doku.php?id=4624>**

Last update: **2018/01/22 12:37**

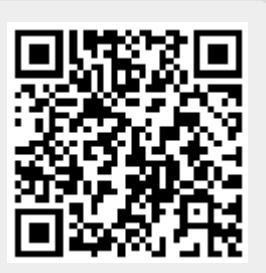